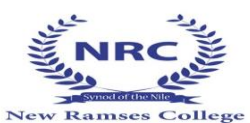

محافظة القاهرة ادارة الوايلى التعليمية مدرسة كلية رمسيس الجديدة المشتركه لغات طالب الصف الثالث االعدادى )اوال (: خطوات عمل االيميل الموحد للطالب ) لمن لم يقم بعمله بحصه الكمبيوتر بالمدرسة ( <https://office365.emis.gov.eg/> على الدخول اختيار حساب طالب ( الضغط عليه)

14 Lotfy El Saied St. Ghamra - Cairo

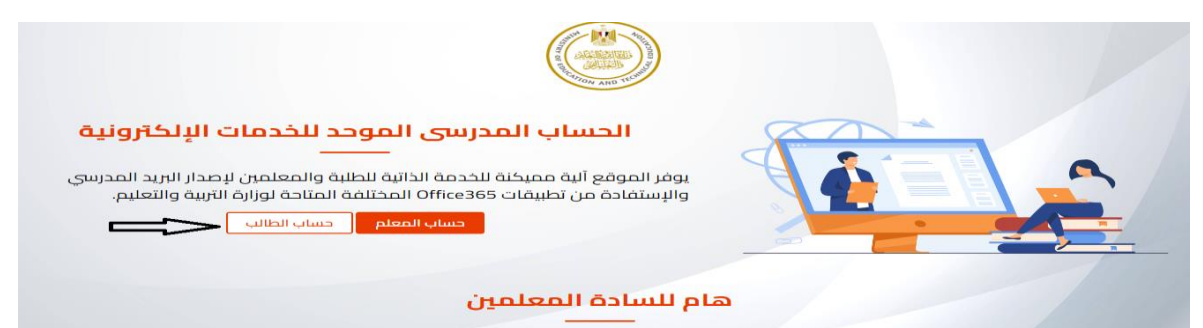

ثم ادخال الرقم القومى للطالب و كود الطالب ) يتم تسليمه للطالب من خالل المدرسة ا. ايهاب كمال شئون الطلبة( والضغط على انا لست برنامج

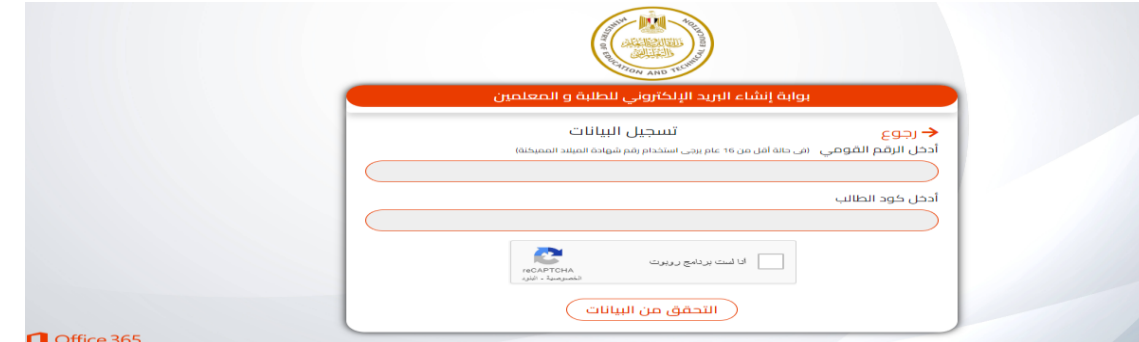

ثم كتابه رقم الموبايل و ايميل الطالب الخاص بالمدرسة)com.nrcschools )@ وكلمه المرور المرسله مع الطالب

واعادتهم مرة اخرى فى المكان المخصص ثم الضغط على انا لست برنامج ثم انشاء وارسال كود التفعيل

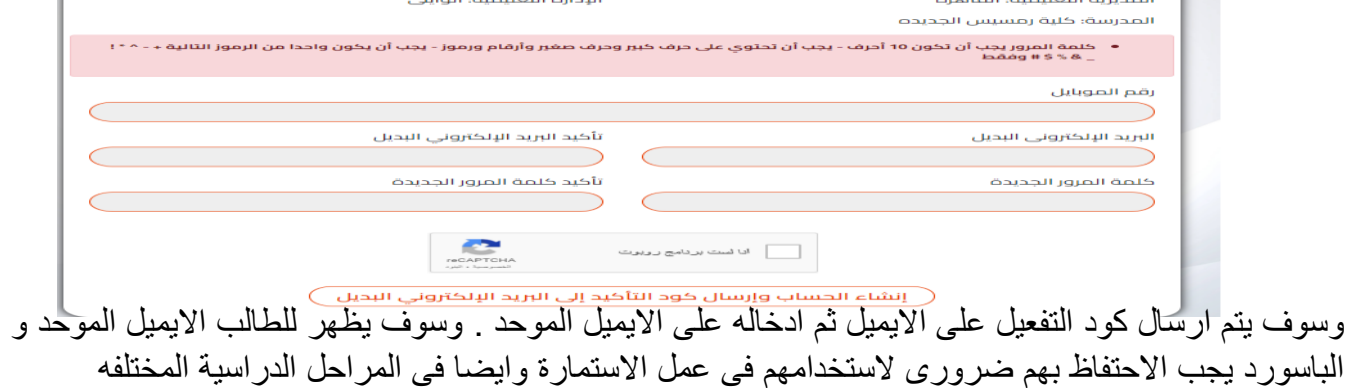

Website: http://www.nrcschools.com E-mail: nrc@nrcschools.com

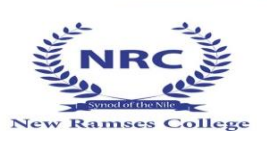

 $\begin{array}{ll} \bullet\qquad \qquad \text{Tel.}\; \text{ } \text{ } +202\ 24\ 453\ 427\,\text{ } +202\ 29\ 224\ 637\, \\ \text{ } +202\ 29\ 224\ 636\,\text{ } -\,\text{ } +202\ 24\ 453\ 444\, \\ \text{ } +202\ 24\ 452\ 635\ \text{ } +202\ 24\ 453\ 532\, \end{array}$ (ثانيا) عمل الاستمارة الاليكترونية ( بداية من 2015/12/05 ) "ملحوظة يرجى متابعه الموقع بصفه مستمرة حيث ان الموقع عليه ضغط "

برجـاء الدخـول علــــى الموقــــع المرفق لعـمـل استـمـارة الـصـف الثـالــث االعــــــدادي ( <mark>الْبِكْترونيا</mark>) للعام الدراسي ٢٠٢٤/٢٠٢٣.

<https://moe-register.emis.gov.eg/home/registrationform>

**يتم الدخول لعمل االستمارة بااليميل الموحد الذى تم عمله مع الطالب بالمدرسة .**

**يجب الدخول من جهاز كمبيوتر.**

14 Lotfy El Saied St. Ghamra - Cairo

مع <mark>التأكيد</mark> من صحه البيانات المسجله بالاستمارة التى لا يمـكن تغــير ها ( فـى حاله وجود اى اختالف للبيانات برجاء التواصل مع أ.ايهاب كمال مسئول شئون طلبه المدرسه تلفونيا سريعا ) و ادخال البيانات المطلوبه بمعرفه الطالب و ولى أمره وعلى مسئوليته.

وادخال صورة الطالب بالمواصفات المطلوبه وبالزى المدرسى وعليها اسم الطالب من اسفل ) طبقا للخطاب المرسل من قبل وطبقا لنفس الصورة التى تم تسليمها بالمدرسة( مع التاكد من الصورة قبل حفظها ( لن يستطيع الطالب تعديل الصورة بعد ضغطه على حفظ )حيث ان الشهاده سوف تكون بنفس الصورة.

ملحوظه هامه :

عند الضغط على كلمه <mark>اعتماد ( او حفظ) لا يمكن التعديل</mark> بعدها لذلك يجب ان يتم المر اجعه على البيانات جيدا والتاكد منها ومن الصورة الخاصه بالطالب.

**بعد االنتهاء من االستمارة واعتمادها يجب ان تطبع االستمارة )ملونه3 ورقات( و يتم كتابه واستكمال باقى البيانات مثل النموذج المرفق مثل اسم الطالب الرباعى باللغه العربية و اسم ولى االمر رباعى الخ ........**

**فى حاله عدم توفر طابعه الوان يتم تحميل برنامج ) PDF as save ) واخذ االستماره على فالشة وطباعتها الوان يتم تسليم اصل االستمارة الى أ/ايهاب كمال مسئول شئون الطلبه فى موعد اقصاه اسبوع من تاريخه )تاريخ تسليم االستمارة 11 / 2023/12 (.**

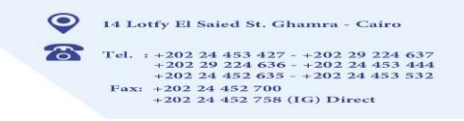

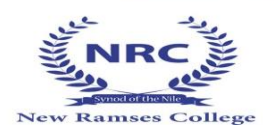

 $\mathbf{I}$ Í

**ثالثا : استكمال البيانات بعد طباعتها**

 $\ddot{\phantom{0}}$ 

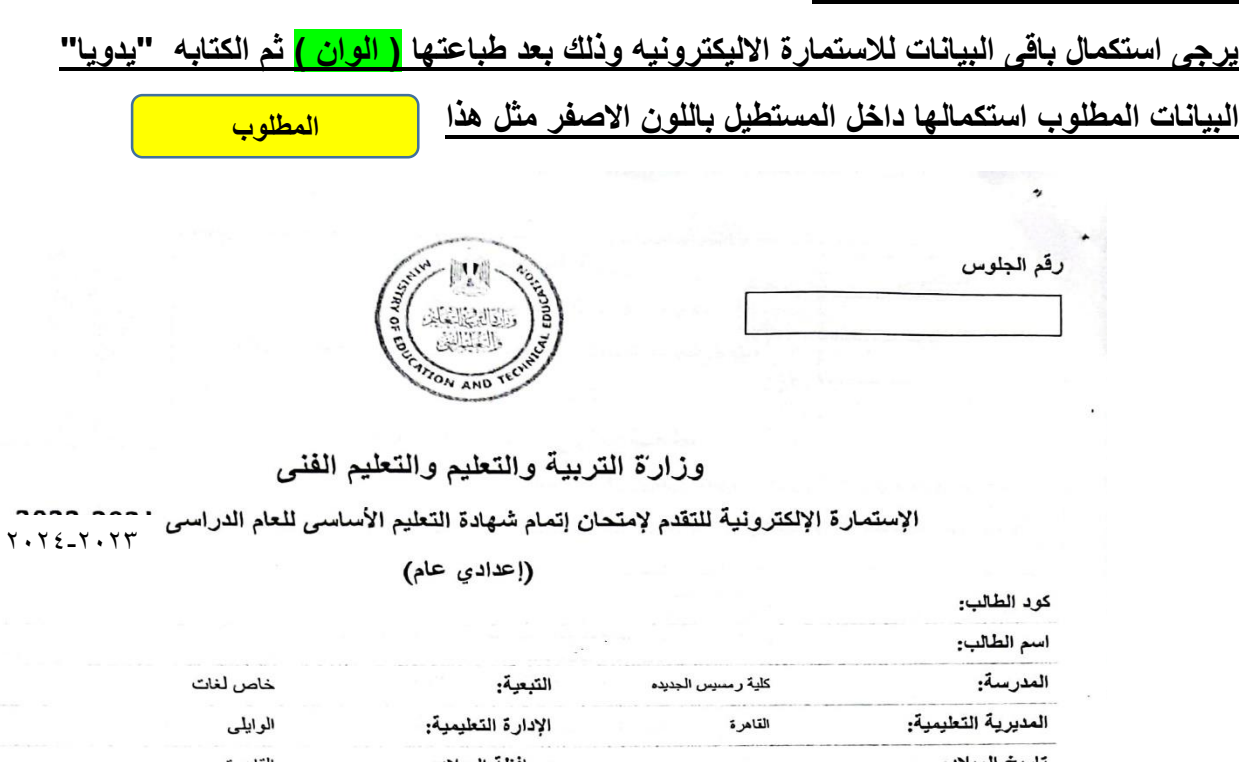

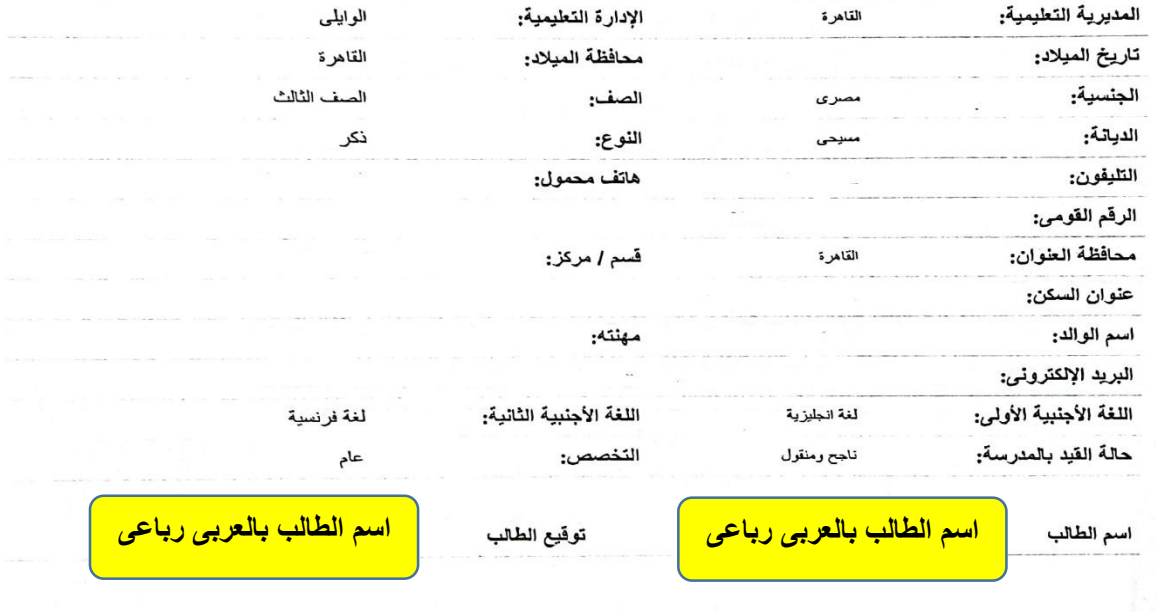

 $\prec$ Website: http://www.nrcschools.com E-mail: nrc@nrcschools.com

خاتم الشعار

مدير المدرسة

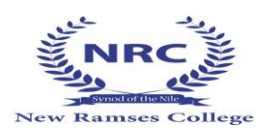

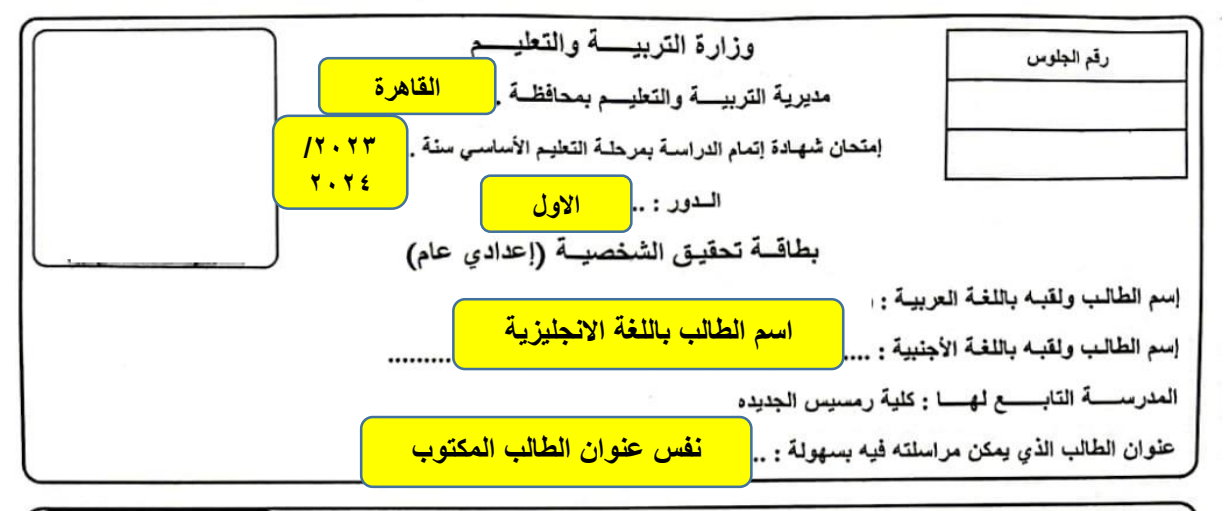

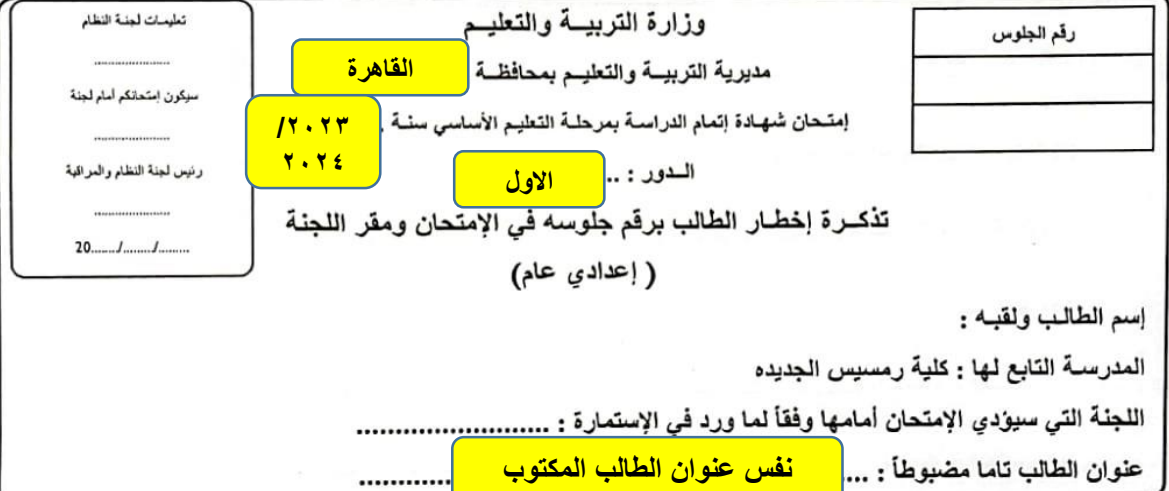

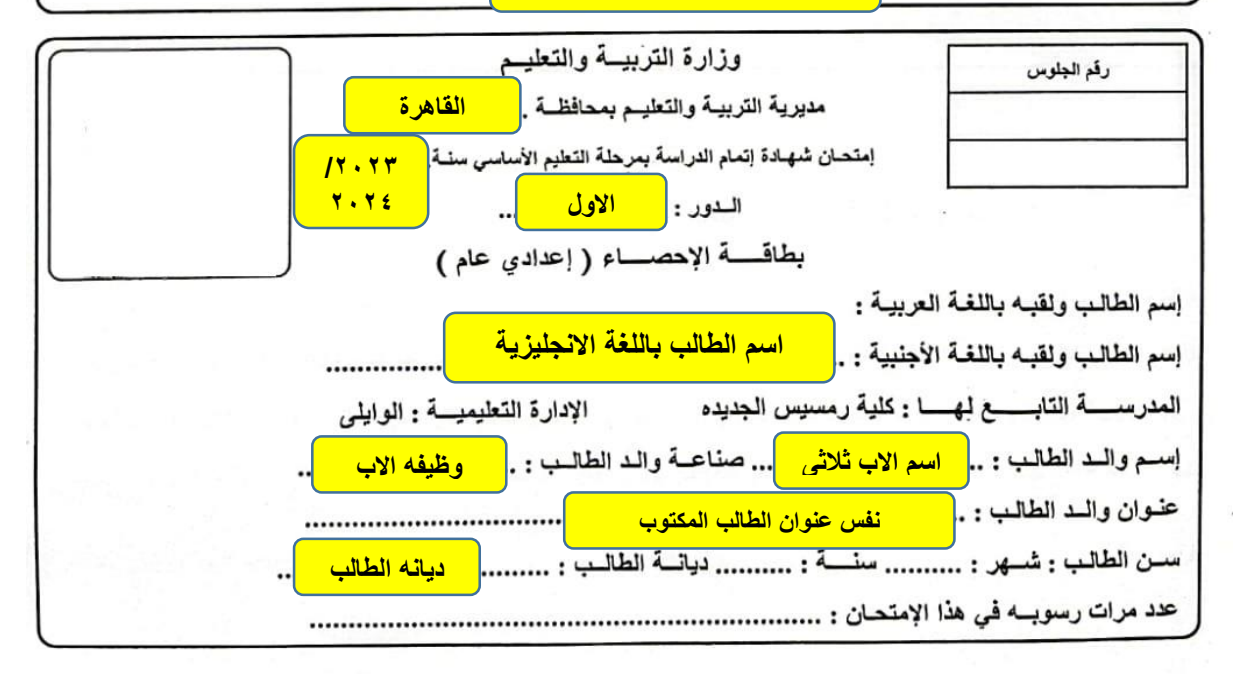

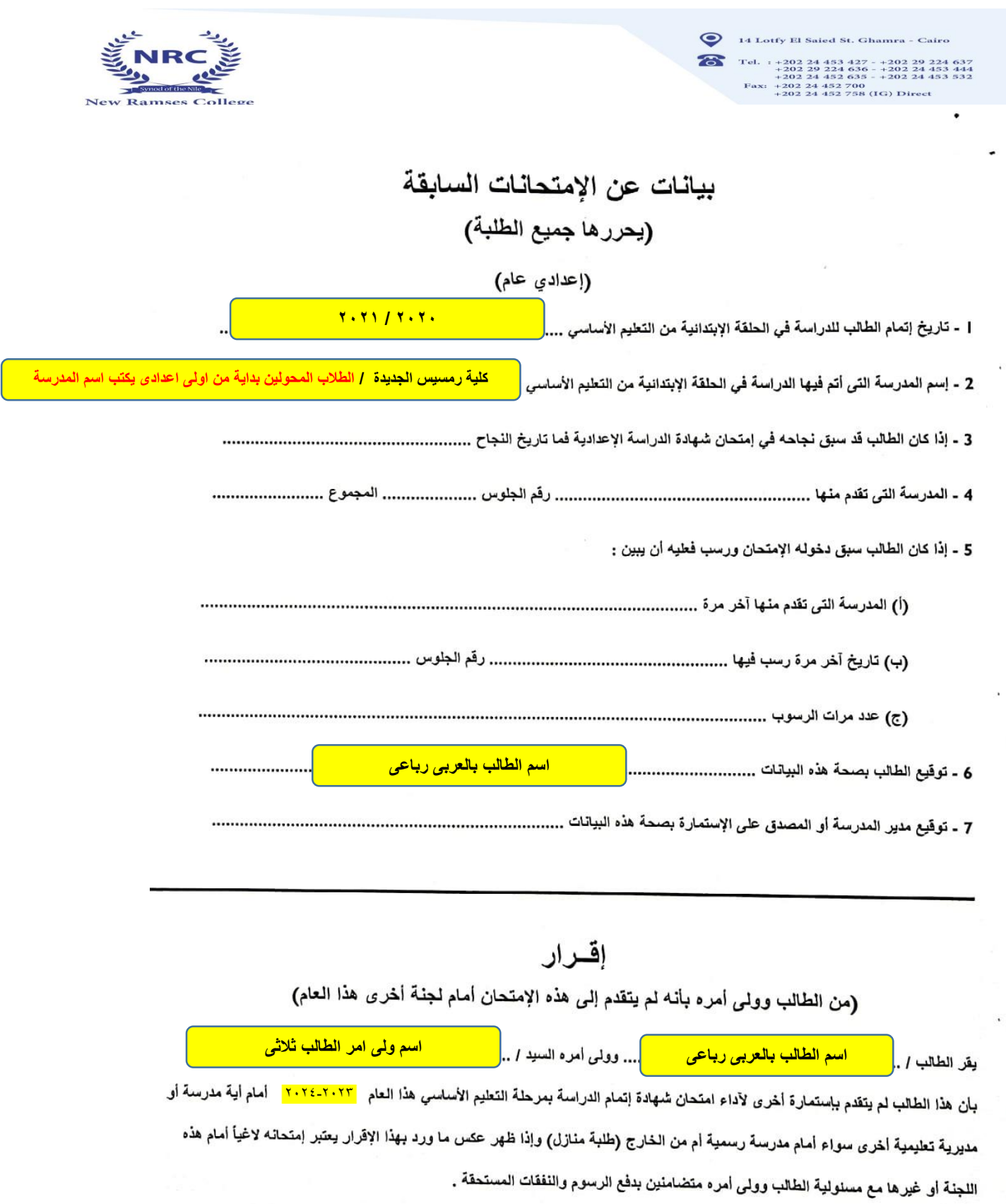

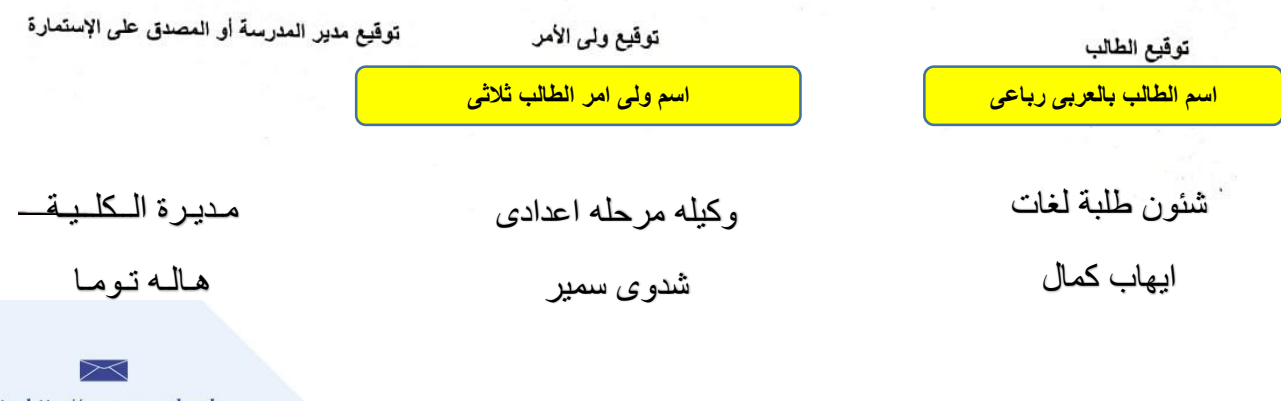

Website: http://www.nrcschools.com<br>E-mail: nrc@nrcschools.com